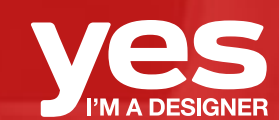

# **365 Days Of Creativity**  Collaborators Guide

Includes how to set up your work space ready to record for digital and traditional design processes

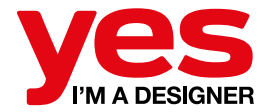

## Welcome *Creatives*

We are very excited to collaborate and feature artists from all around that world that can share, teach and most importantly help us to create a online community, where people come together for inspiration and creativity.

We have put together a guide that includes:

- *1. How to screen record on your computer/laptop so anything you do will be recorded as you work.*
- *2. How to record your process on your ipad and export the time-lapse video*
- *3. How to record traditional working methods setting up above the desk recording so viewers can see your hands and canvas clearly.*

In addition to the recording we will also love to interview you online for to *5 to 10 minutes* (at most) to go through your inspiration and thought process. It will also be great if you will be able to share your design files with us. This is not compulsory but will add value to your tutorials.

# *1* | *Screen Recording for designers*

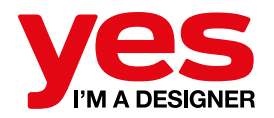

#### *Software for Mac and PC Users:*

Our preferred software to use is *[Quicktime](https://support.apple.com/en-gb/quicktime)*  as it allows you to record your monitor and is available for FREE *[Download](https://support.apple.com/kb/DL837?locale=en_GB)*. Watch our *D[emo](https://www.youtube.com/watch?v=cCQWxs4J_KM&feature=youtu.be)* on how to record your screen save and send the file back to us.

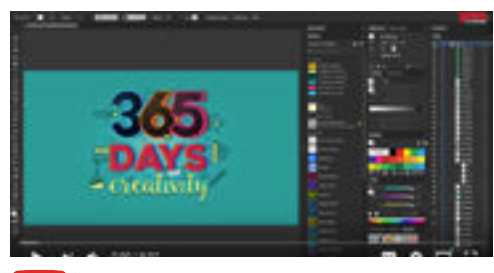

[Play Demo](https://www.youtube.com/watch?v=cCQWxs4J_KM&feature=youtu.be)

*Watch Demo for screen recording for Adobe Applications (watch from start - 6.43)*

#### *Set up for both Mac and PC:*

- Record in full HD 16:9 aspect ratio
- Do not record audio
- Please record the whole design process
- Avoid too much zooming in and out of your document
- Try and avoid recording floating panels
- Don't worry about mistakes

#### *Delivery:*

- Once you are finished recording send us the MOV file, label it under your name and send it to us via we-tranfer *info@yesimadesigner.com*
- Also at the same time please send or upload a written document, which details the *4 most important steps in the process*  you have recorded. We will add these to the video whilst editing.
- Please include your name, website, Instagram or Youtube account so we can link you in all our social channels.

*Feel free to use alternative screen recording software if you prefer. In that case simply export the footage file into MP4 format and send it back to us via we-transfer so we are able to edit it. For further support contact us on info@yesimadesigner.com* 

*If you are a local creative based in Bournemouth then please contact us if you need guidance on setting up as we may be able to help you to use our studio space.*

# *2 | Video Recording for Mobile Design*

## *Adobe Draw- Free Application*

You can [download](https://itunes.apple.com/gb/app/adobe-illustrator-draw/id911156590?mt=8) this free software on your ipad. Your design process will be automatically recorded as a time-lapse video which you can export it and send it to us.

*Watch Demo for Adobe Draw ( from 6.44 - 8.26)*

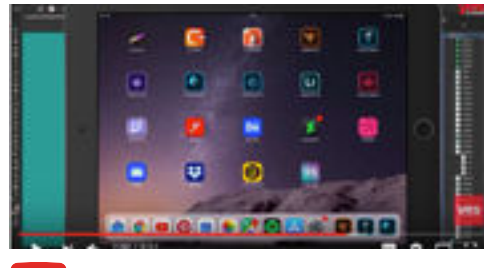

**[Play Video](https://youtu.be/cCQWxs4J_KM?t=6m44s)** 

## *Adobe Sketch - Free Application*

Again another free application which you can [download](https://itunes.apple.com/gb/app/adobe-photoshop-sketch/id839085644?mt=8) on your ipad. It will automatically records your screen and workflow which you can export and share with us.

*Watch Demo for Adobe Skeecth (from 8.27 - end)*

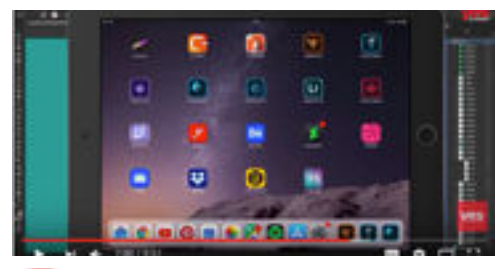

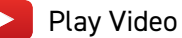

#### *Set up for Ipad:*

- No restrictions apply
- You can zoom in, out and rotate your document
- Record in landscape format

#### *Delivery:*

- Once you are finished recording send us the timelapse video to *info@yesimadesigner.com*
- Also at the same time please send or upload a written document, which details the *4 most important steps in the process*  you have recorded. We will add these to the video whilst editing.
- Please include your name, website, Instagram or Youtube account so we can link you in all our social channels.

*You can use alternative mobile apps such as Procreate, Please ensure that it has a Timelapse video recording feature. In that case simply export the timelapse video and send it back to us via we-transfer so we are able to edit it. For further support contact us on info@yesimadesigner.com* 

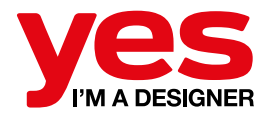

## *3* | *Video Recording for Traditional artist*

#### *Recording set up using video camera:*

- You can use your smart phone or video camera, as long as it is good quality
- Use a tripod or selfie stick if possible but we recommend for you to watch this [video](https://www.youtube.com/watch?v=wM_oXbkqM8U) as there are some basic useful tips on recording your process

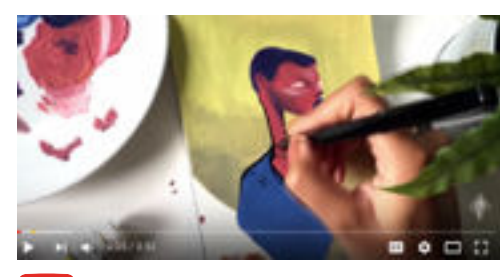

[Play Video](https://www.youtube.com/watch?v=wM_oXbkqM8U)

#### *Recording set up using smart phone:*

- If you don't have a tripod or video camera you can create a makeshift tripod for your phone, watch this [video](https://www.youtube.com/watch?v=A0XHDfkSajI) for inspiration:
- Alternatively feel free to ask a friend or family member to help you.

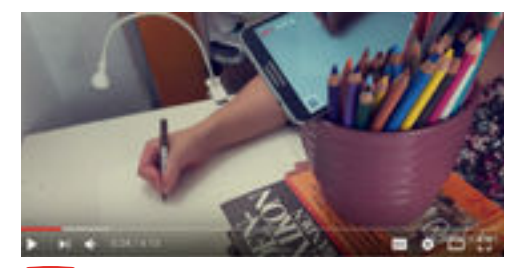

## [Play Video](https://www.youtube.com/watch?v=A0XHDfkSajI)

#### *For best delivery:*

- Always record in landscape format
- stick to recording in one angle, ideally from an above the canvas view
- Best to film from above the desk so viewers can see your hands and canvas clearly.
- Try to avoid camera shakes
- Ensure the video is in focus
- Best to film during the day in natural light setting
- Don't worry too much about mistakes

#### *Delivery:*

- Once you are finished recording send us the footage via we-tranfer *info@yesimadesigner.com*
- Also at the same time please send or upload a written document, which details the *4 most important steps in the process*  you have recorded. We will add these to the video whilst editing.
- Please include your name, website, Instagram or Youtube account so we can link you in all our social channels.

*Feel free to use any other techniques if you prefer, please try to record it above the desk if possible although we can accept side angles. For further support contact us on info@yesimadesigner.com* 

*If you are a local creative based in Bournemouth then please contact us if you need guidance on setting up as we may be able to help you to use our studio space.*

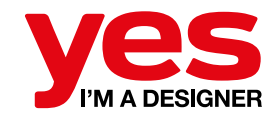

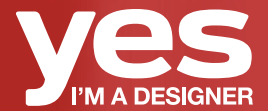

# **Thank You** Collaborators

Keep a lookout for your video on our social media channels on *[Instagram](https://www.instagram.com/yes_im_a_designer/)* and *[Youtube](https://www.youtube.com/yesimadesigner)*